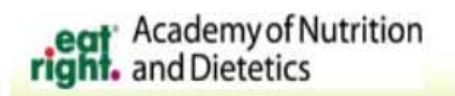

### **Expense Reporting System Login**

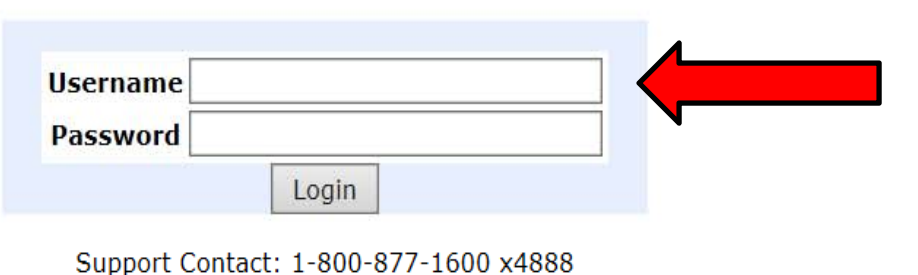

Academy of Nutrition and Dietetics **Eduardo Ortiz** 

Your username and password are same as your member login or CDR login for the www.eatright.org website

**Download User Instructions** 

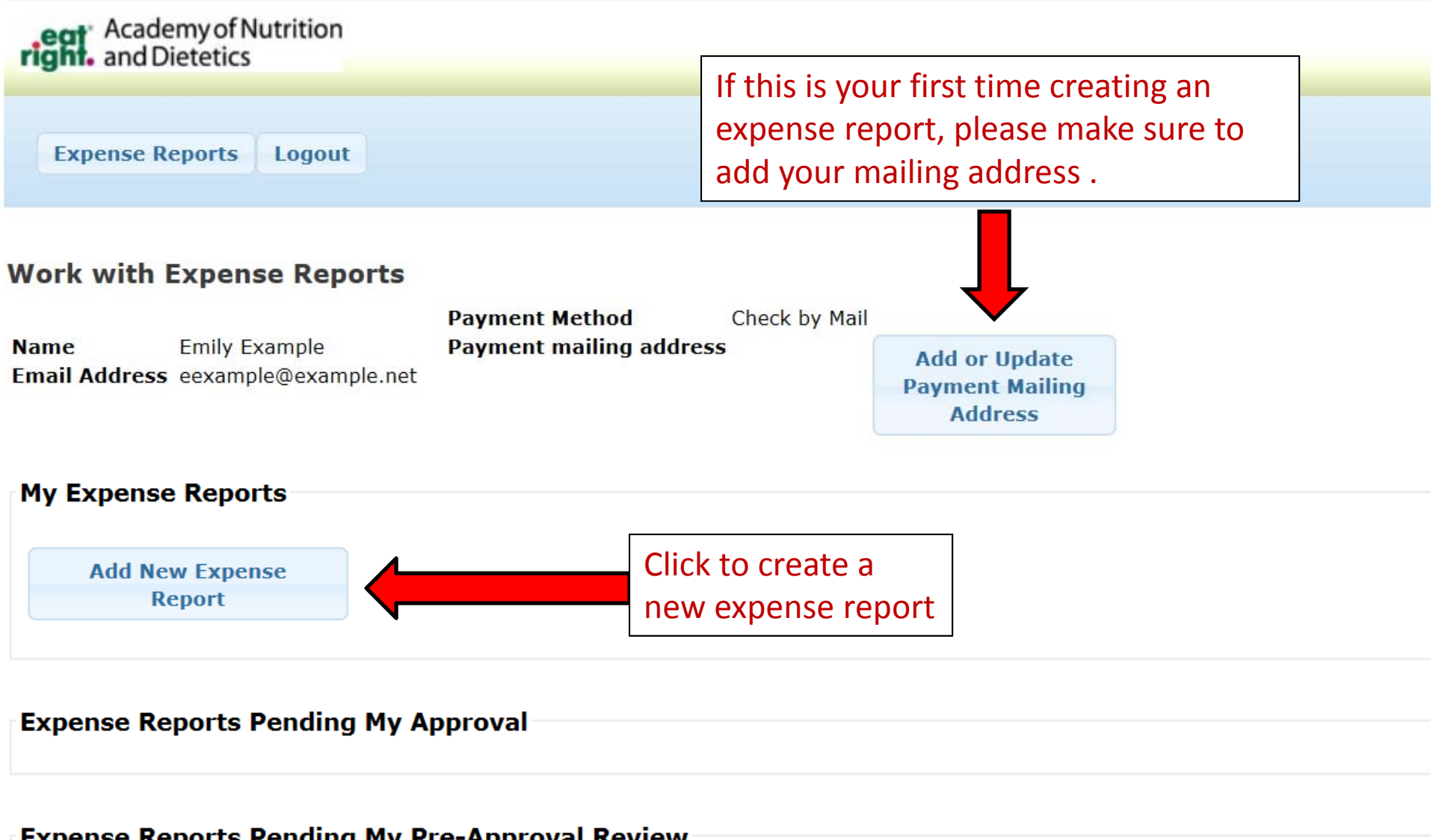

### **Expense Reports Pending My Pre-Approval Review**

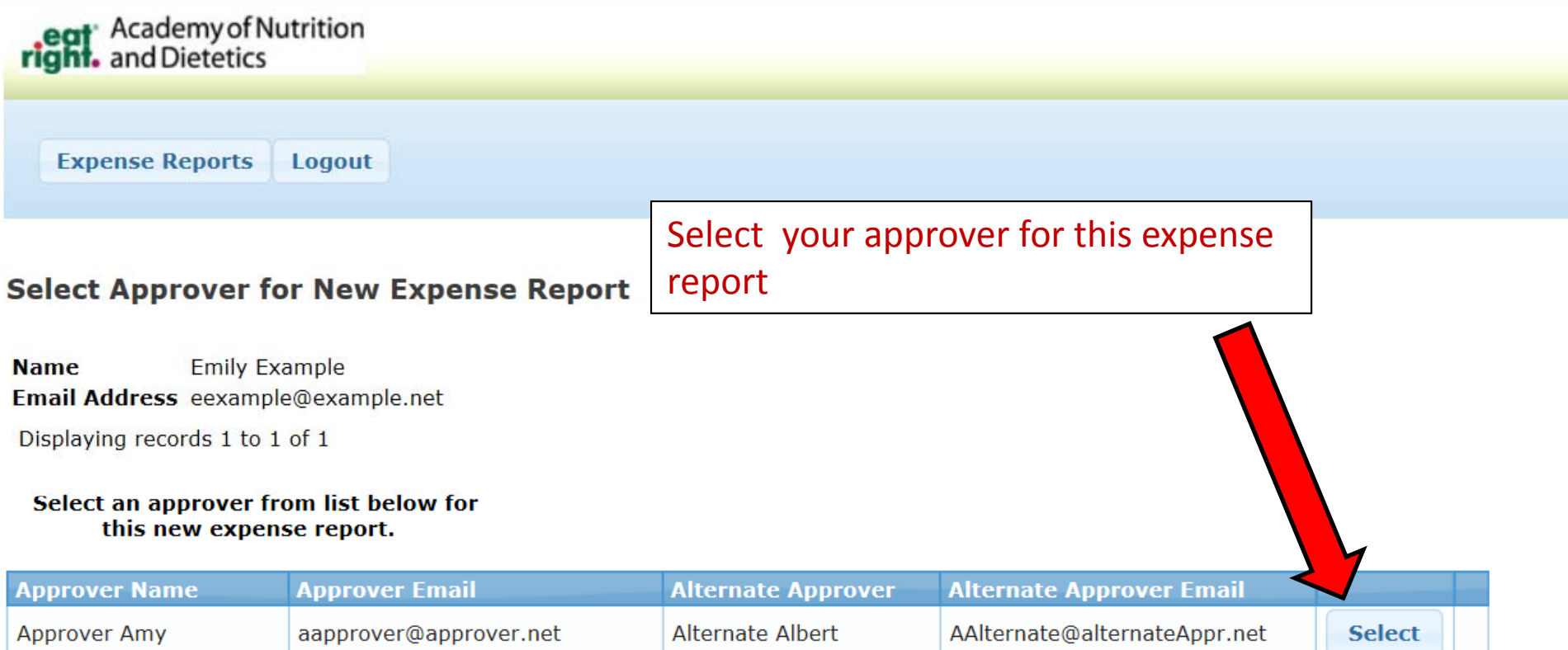

### Note:

If you do not see any approvers on this screen, please get in touch with your Academy/DPG/Committee contact to inform them. You must be added to their approving list before you can submit an expense report to them.

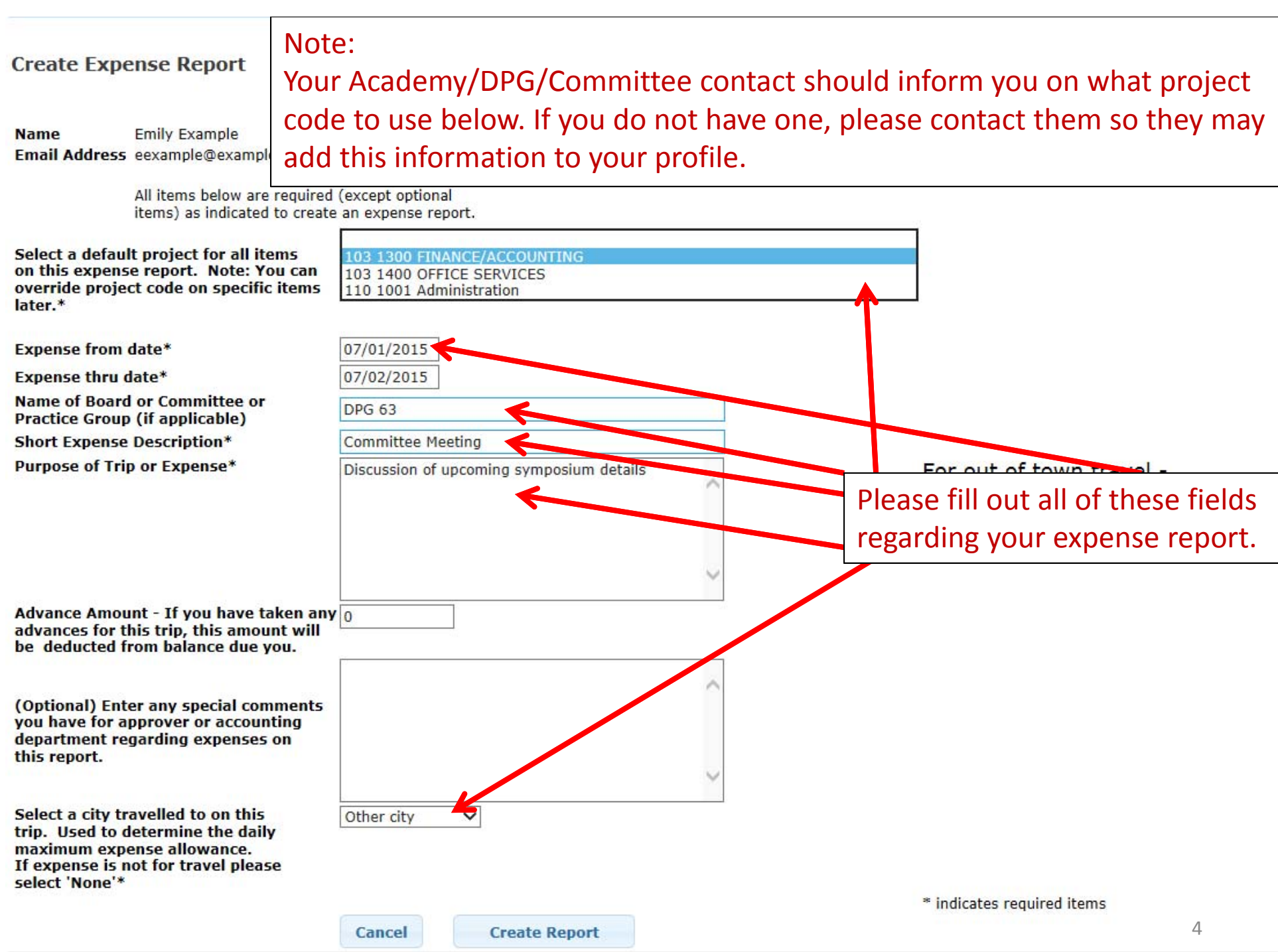

# eat Academy of Nutrition<br>right. and Dietetics **Expense Reports** Logout

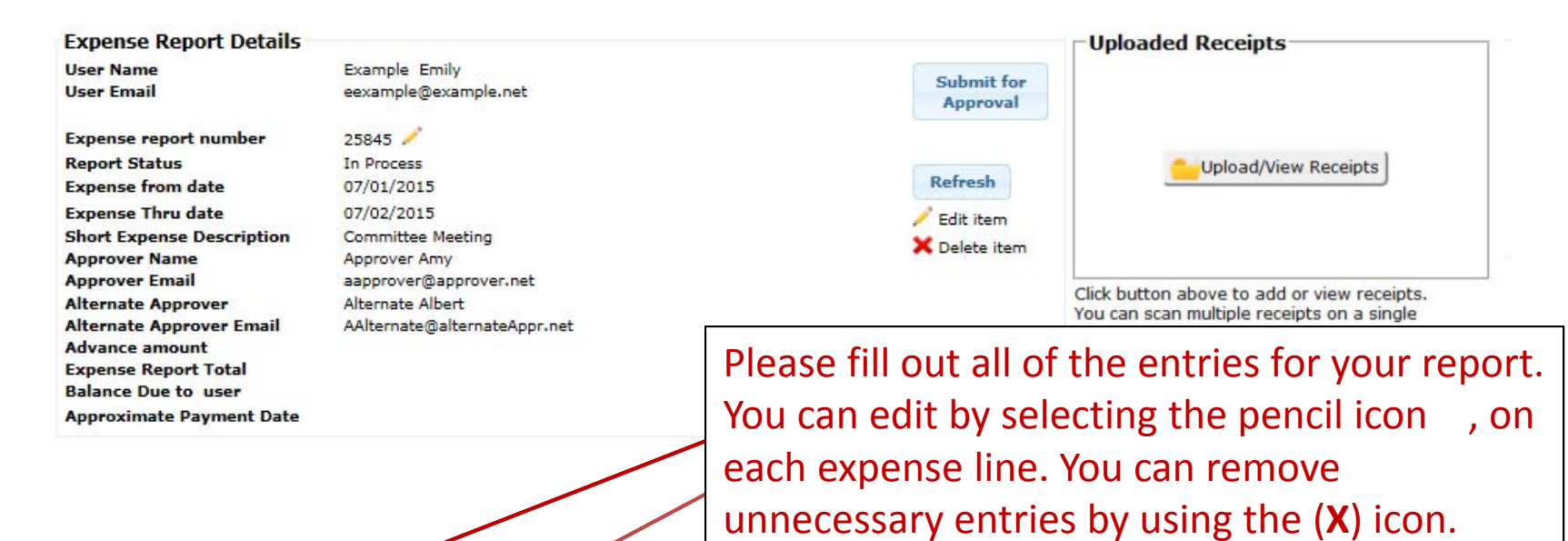

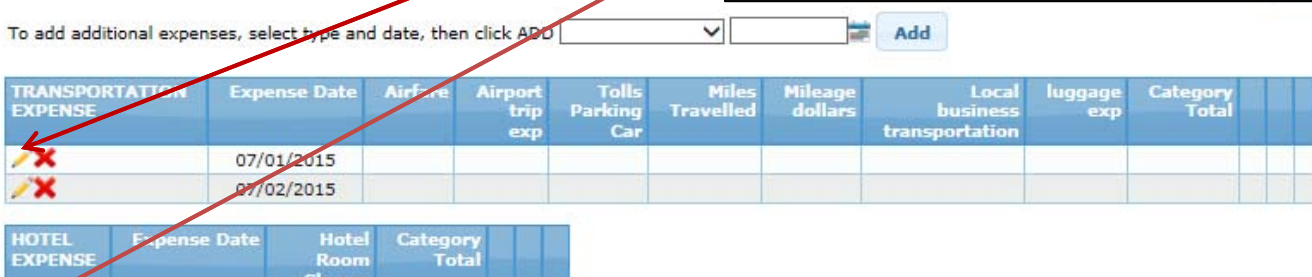

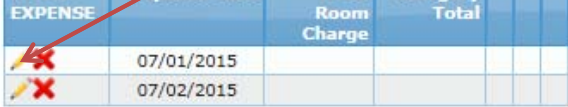

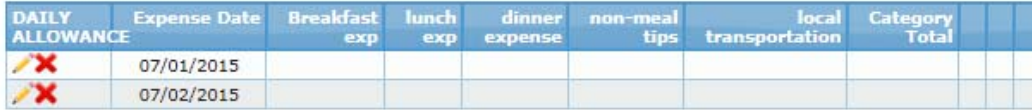

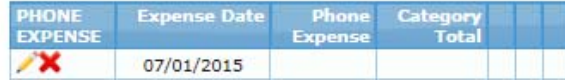

## right. Academy of Nutrition

÷,

 $\overline{\mathbf{x}}$ 

 $\rightarrow \infty$ 

07/01/2015 07/02/2015

**Expense Reports** Logout

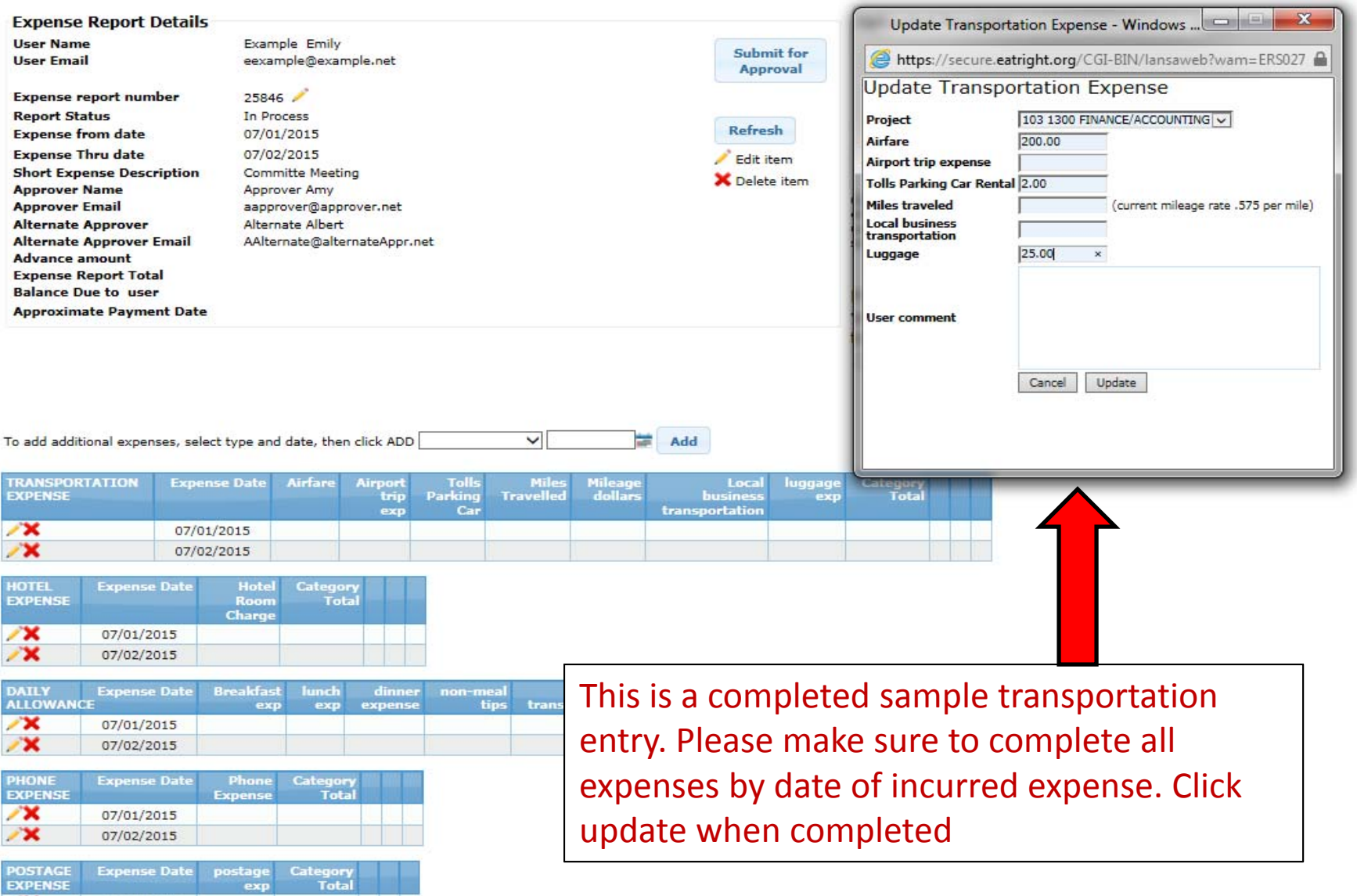

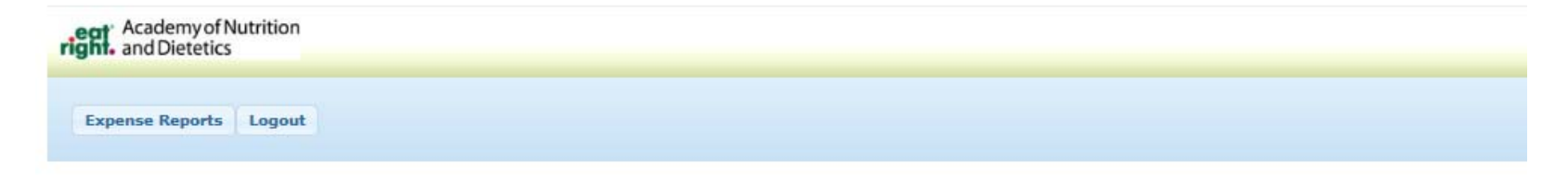

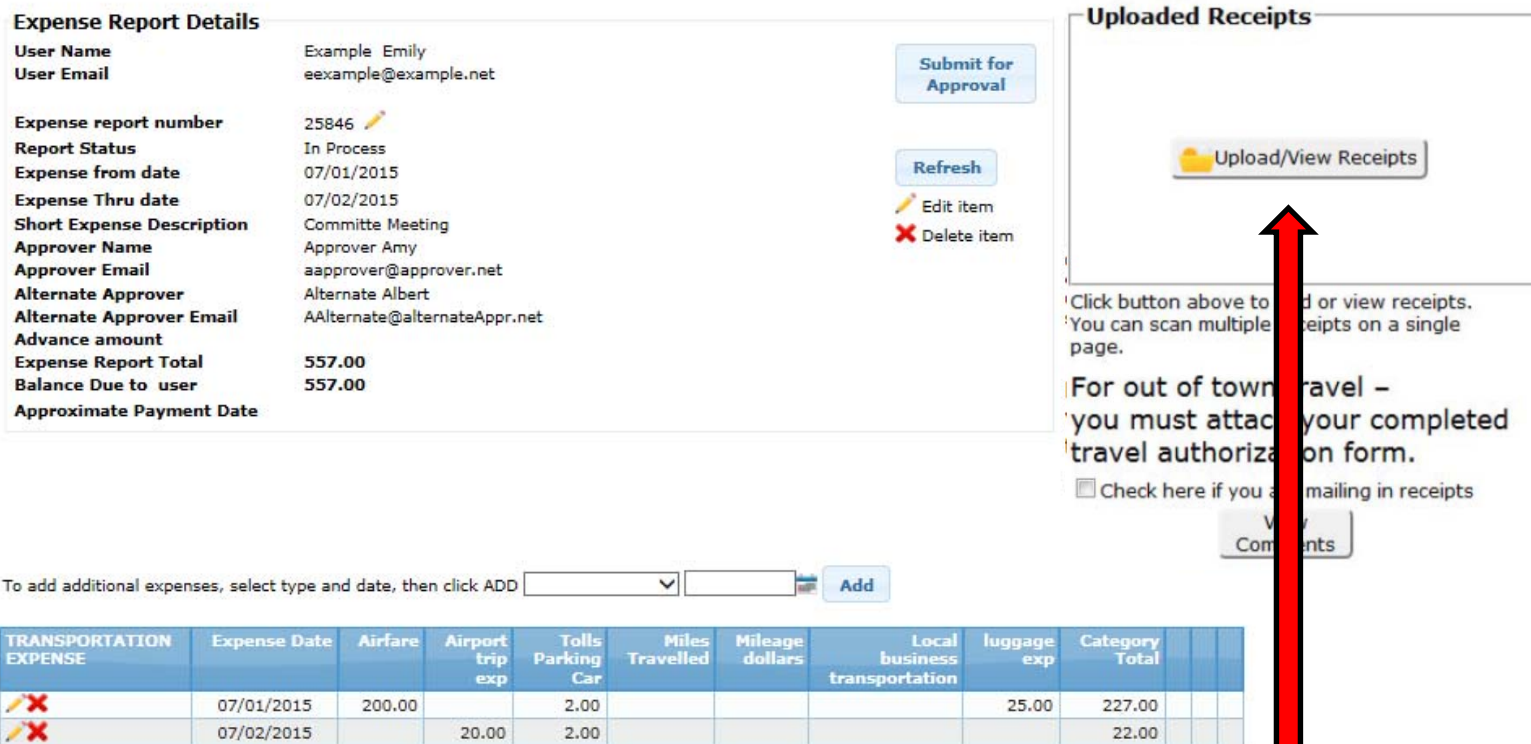

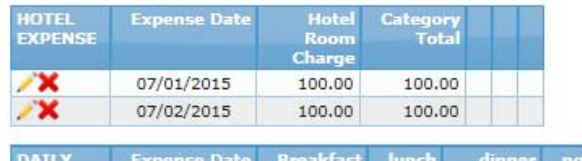

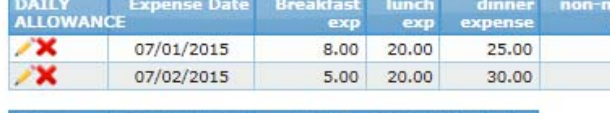

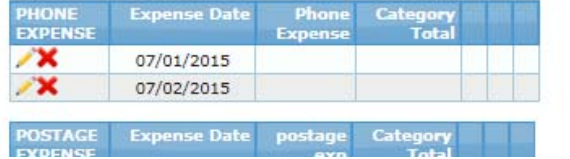

Once you have completed your expense entries you will need to upload receipts to show as proof of each expense incurred. Please click on the **Upload/View Receipt** button located here

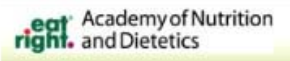

**POSTAGE** 

**Expense Date** postage Category

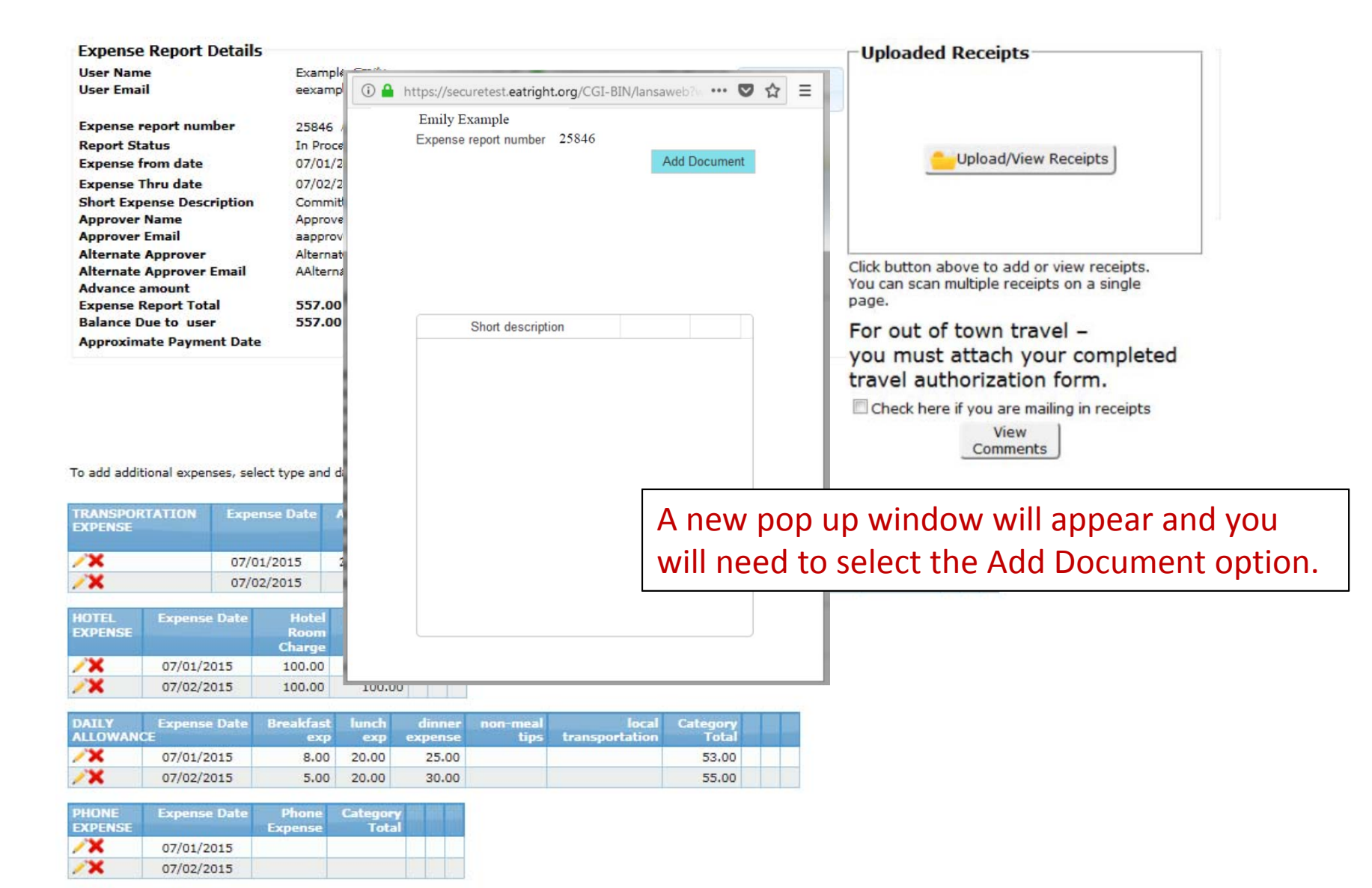

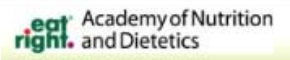

PHONE

**EXPENS** ∕×

 $\mathbf{\mathbf{x}}$ 

**POSTAGE** 

**Expense Date** 

07/01/2015

07/02/2015

Phone

**Expense Date postage Category** 

Category<br>Total

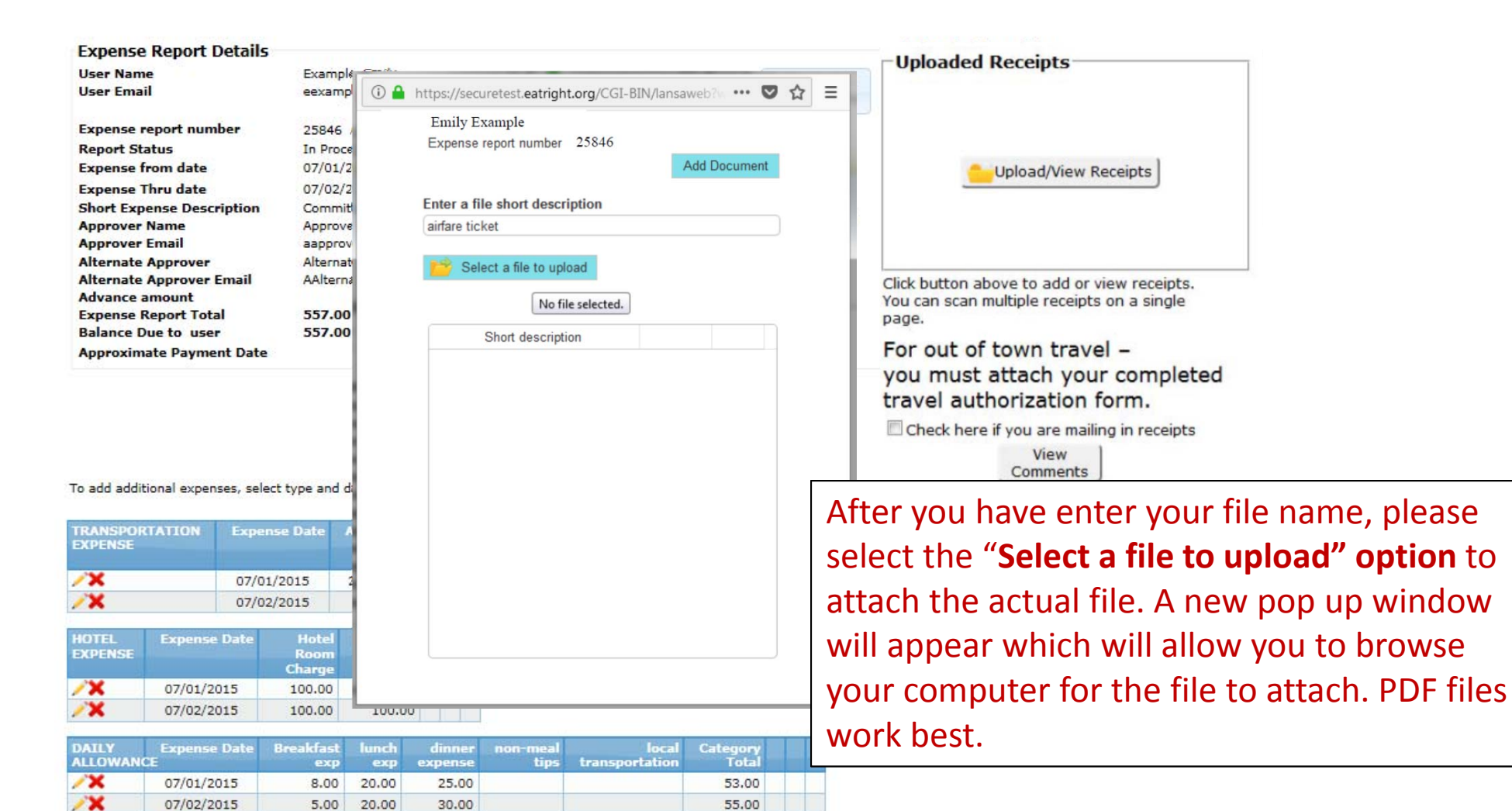

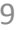

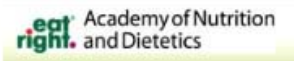

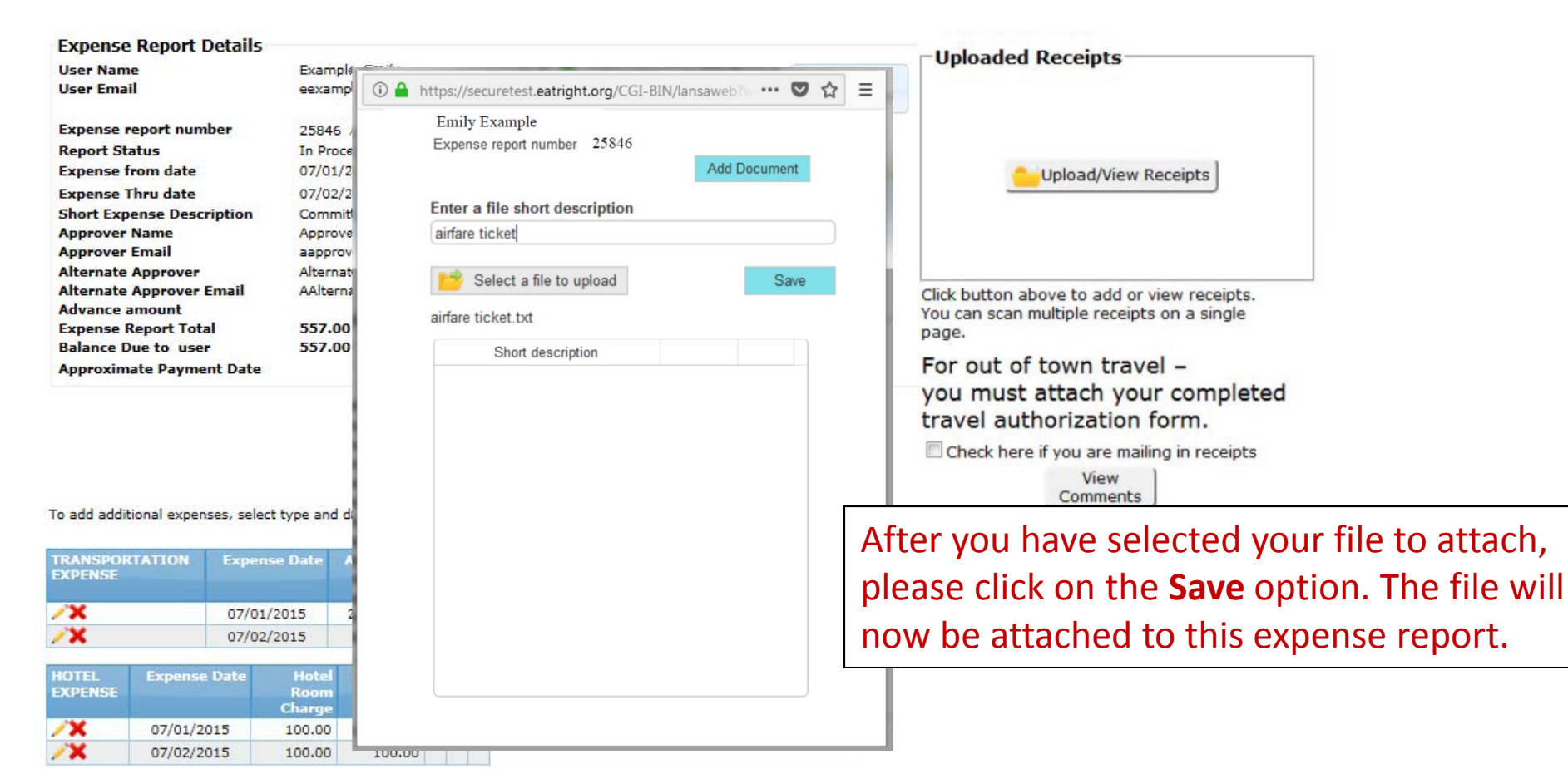

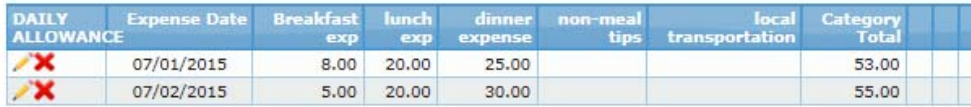

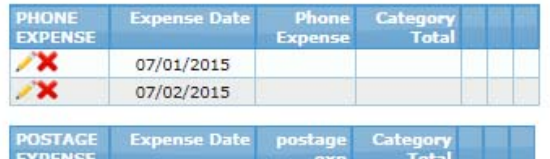

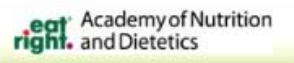

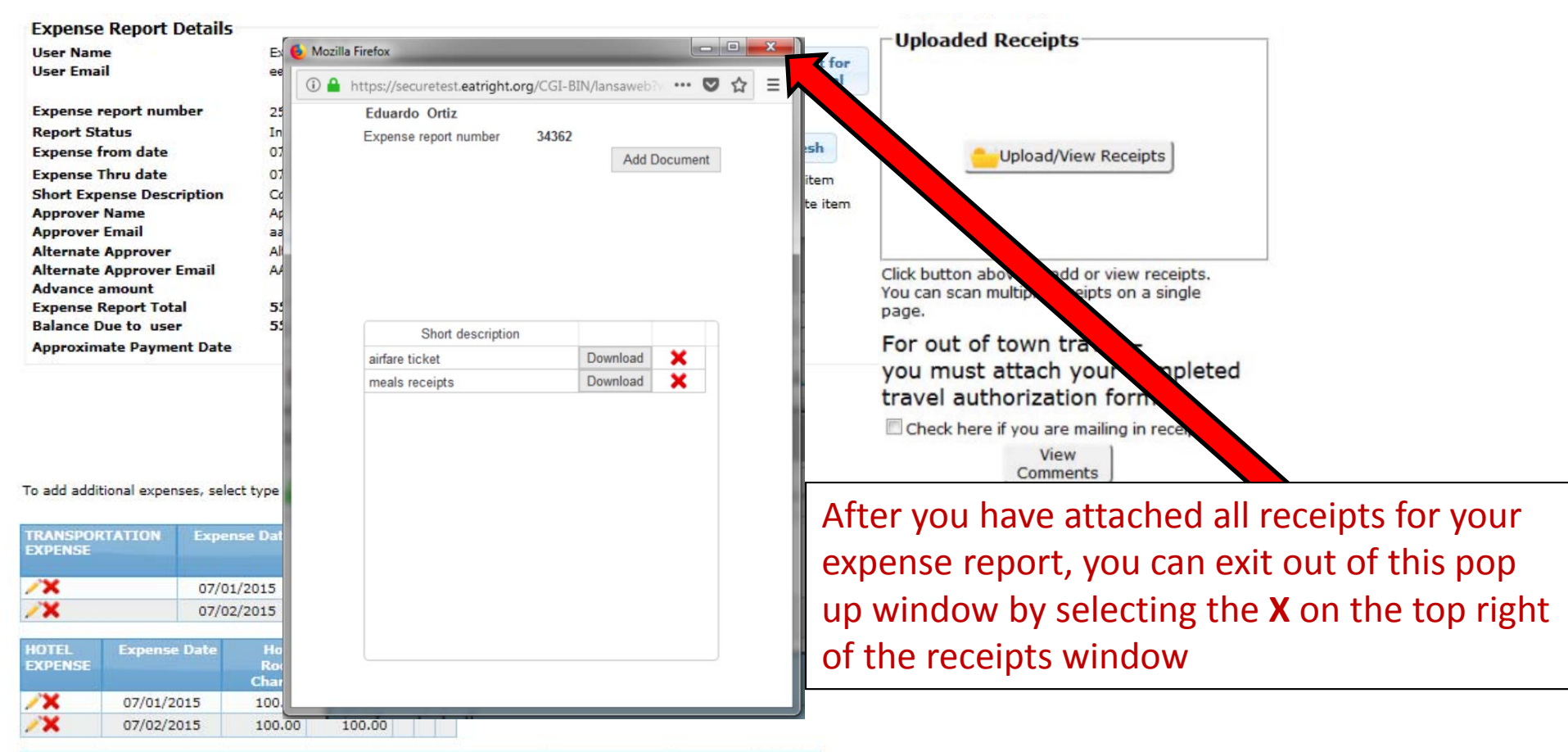

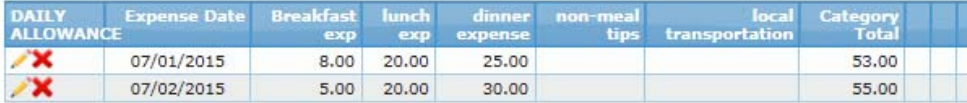

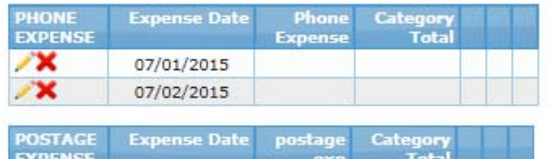

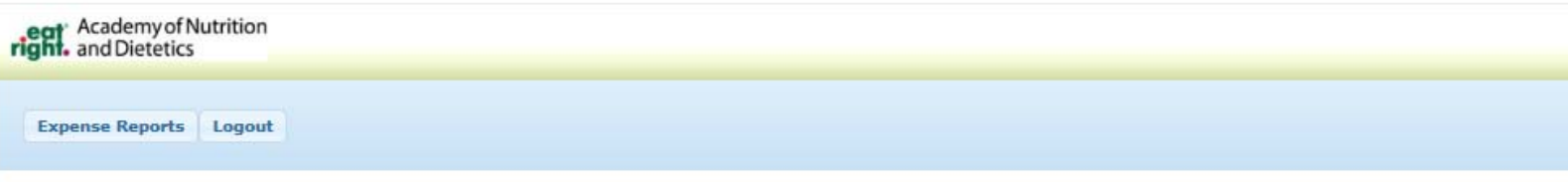

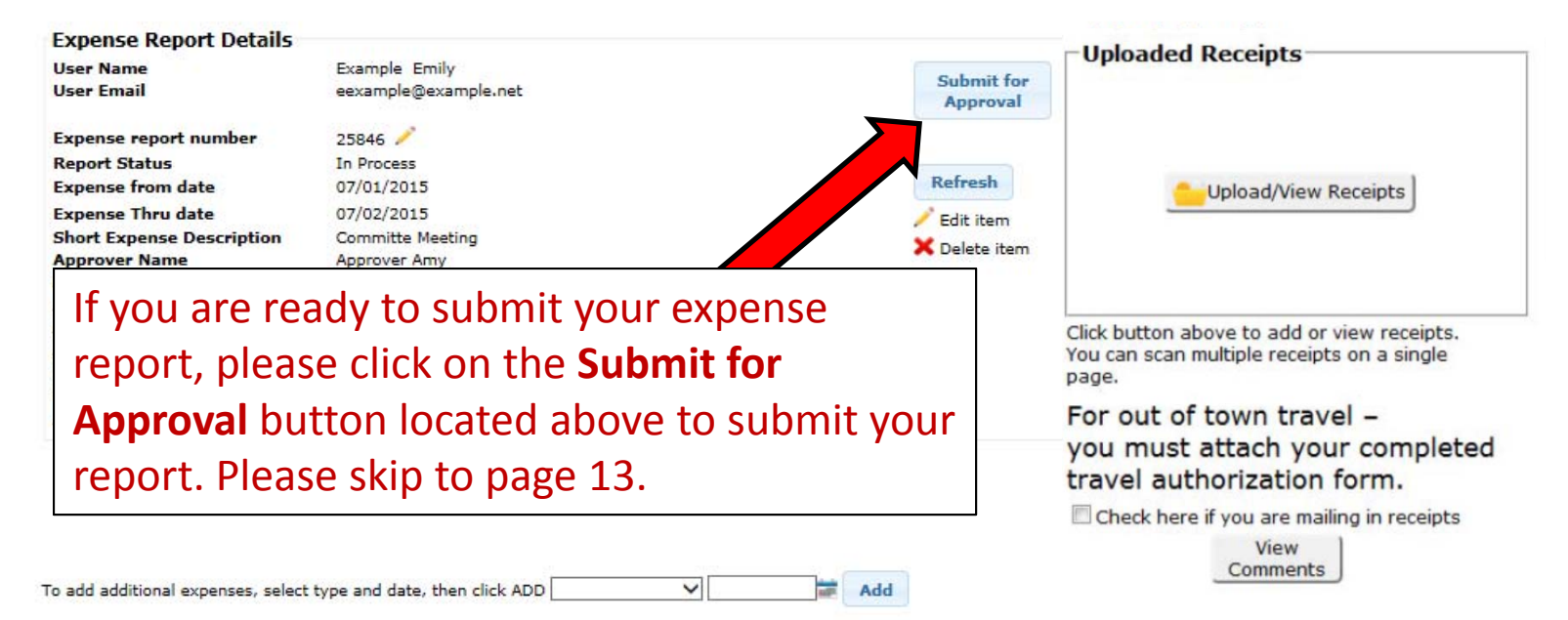

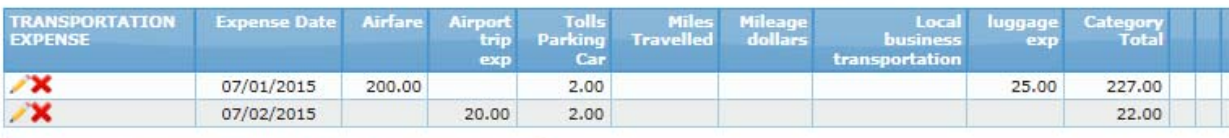

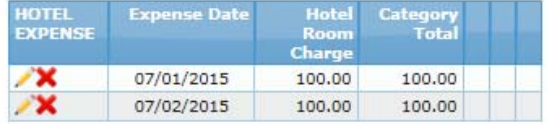

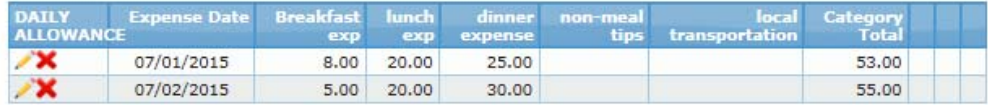

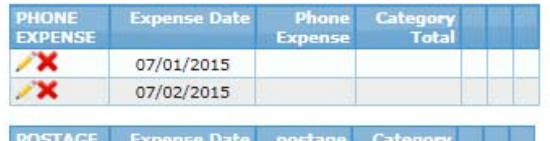

EXPENSE avn Total

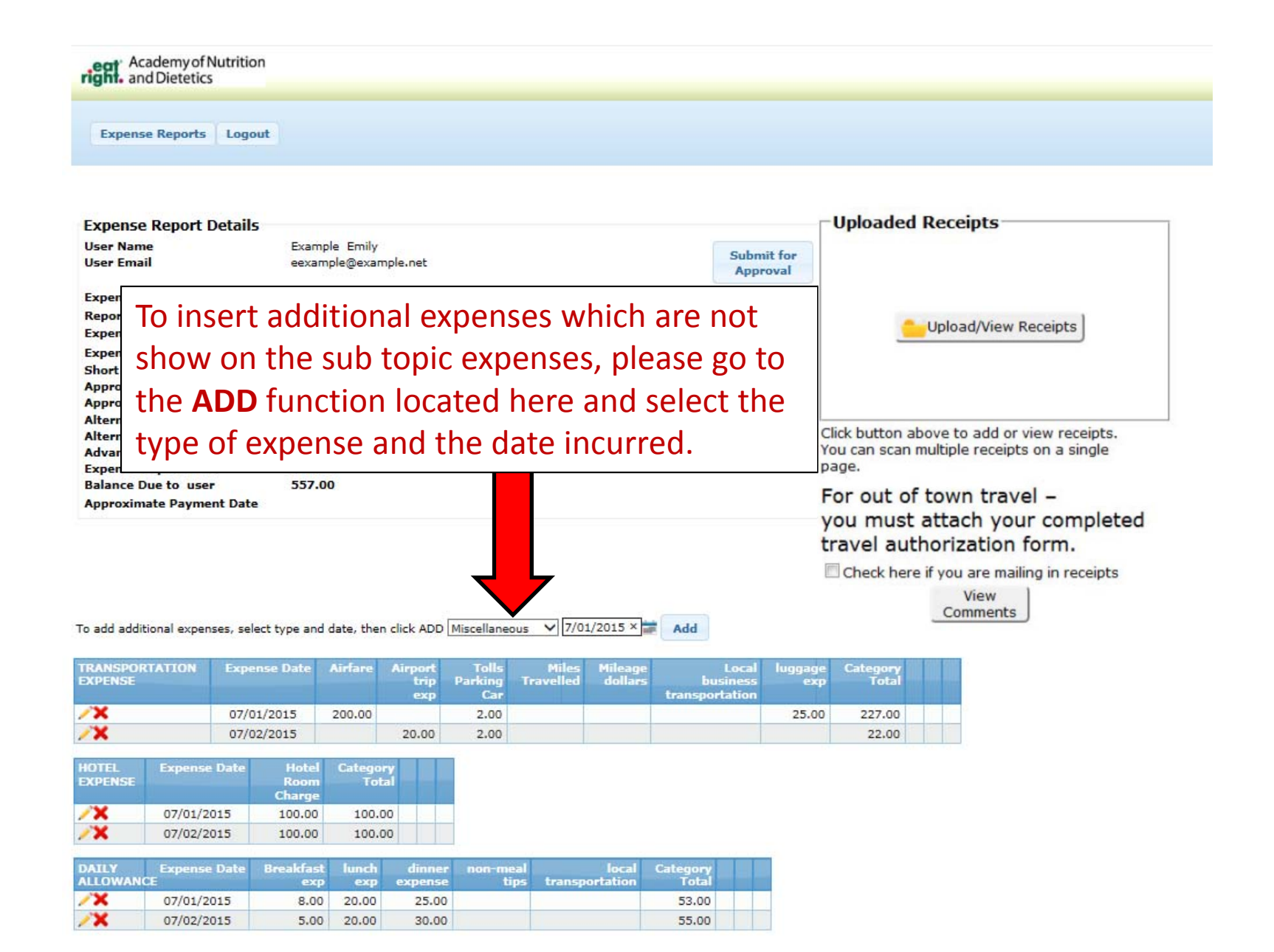

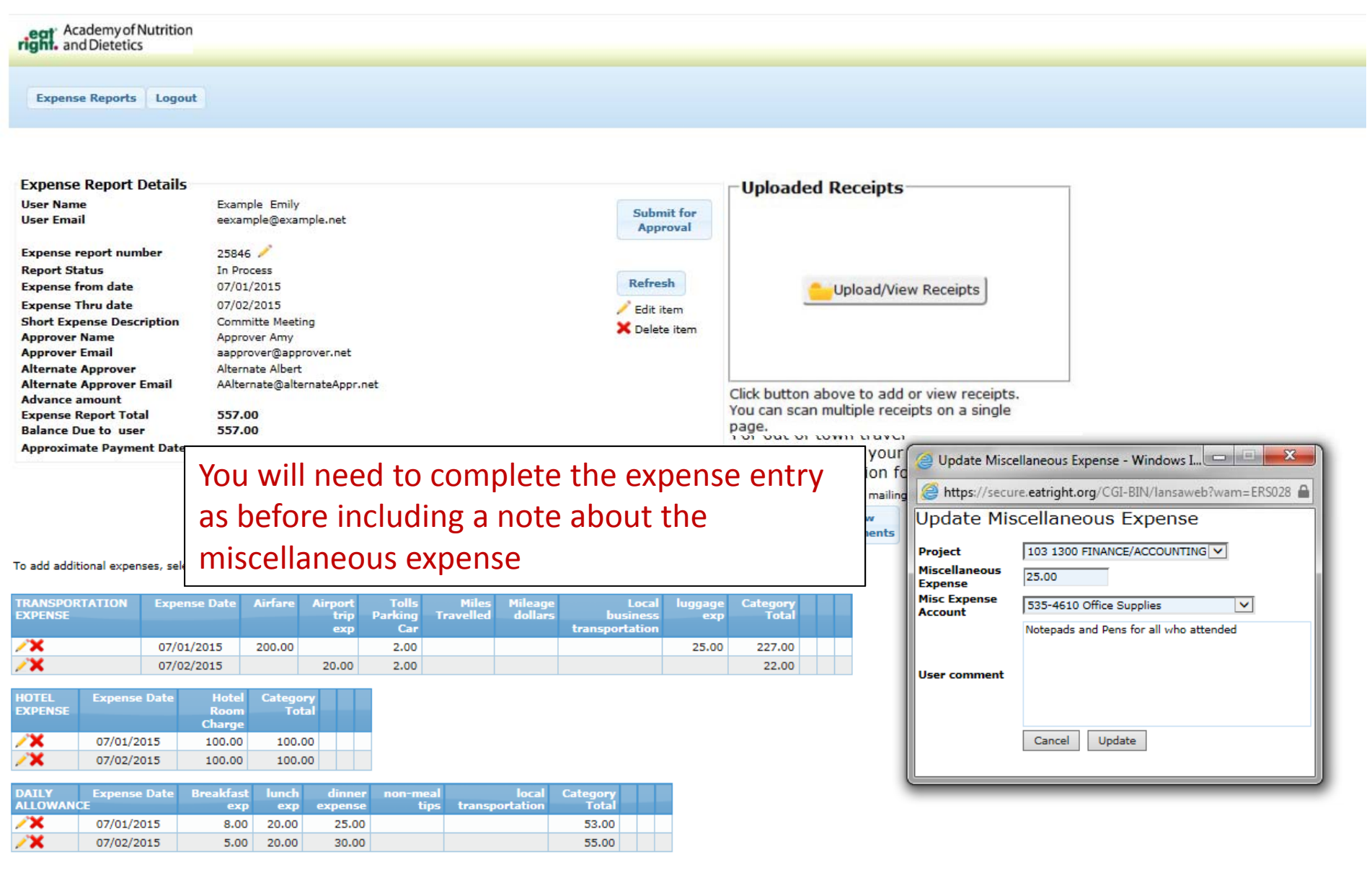

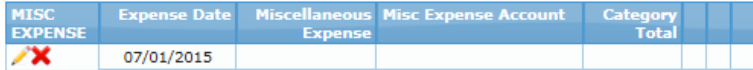

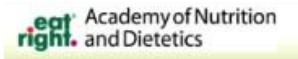

#### **Expense Reports** Logout

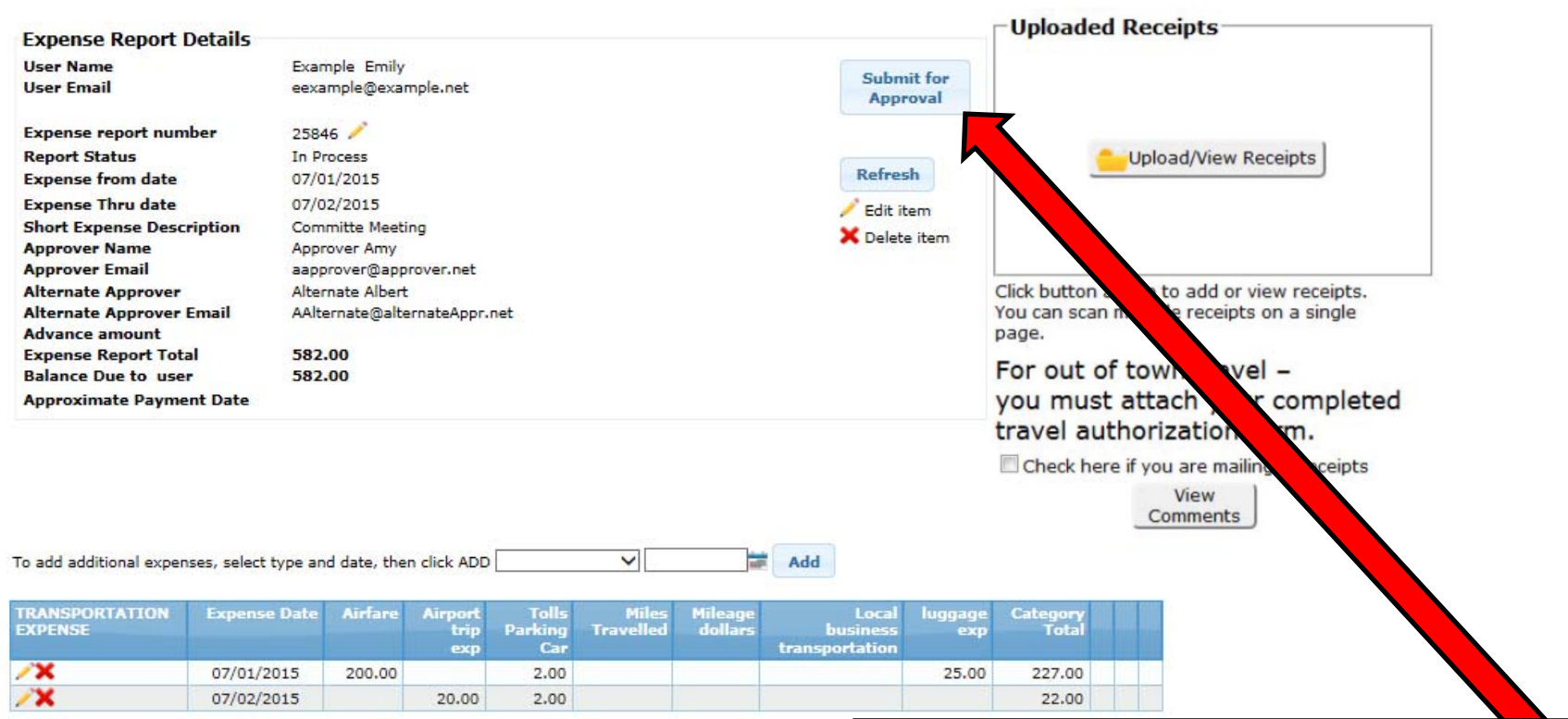

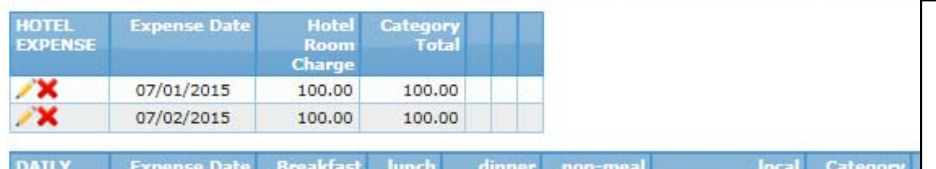

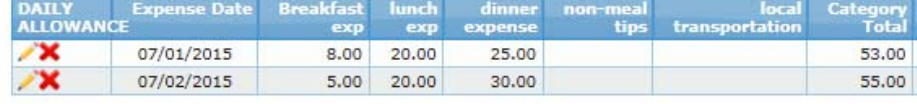

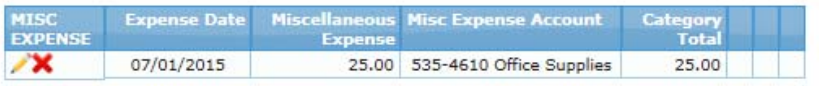

Once you have uploaded receipts and entered all of your expenses, you can click on Submit for Approval to send your expense report to the Approver. An email will be auto‐generated and sent to the approver . You will receive an email when your expense report has been approved.

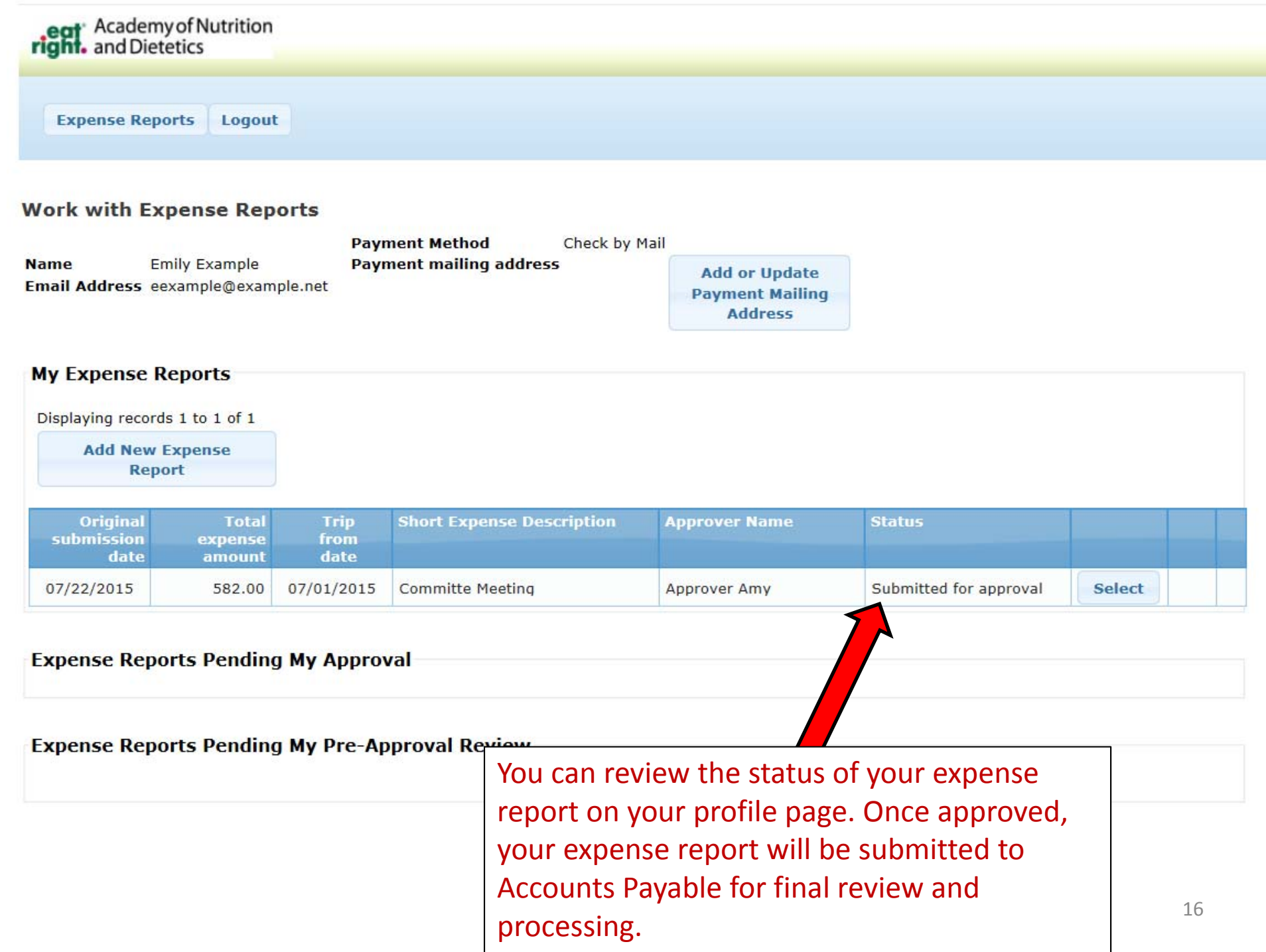